#### Multi-link PPP daemon

## <http://mpd.sourceforge.net/>

- An implementation of the multi-link PPP protocol for FreeBSD.
- □ Support PPP over PPTP or L2TP.
- PAP, CHAP, MS-CHAP or EAP authentication.

 $\Box$ /usr/ports/net/mpd5  $\Box$  pkg install mpd5

## $\Box$ /etc/rc.conf

gateway\_enable="YES" mpd\_flags="-b" mpd\_enable="YES"

## $\Box$  startup

sysctl net.inet.ip.forwarding=1 /usr/local/etc/rc.d/mpd5 {start|stop|restart|rcvar|status}

# mpd.secret

### /usr/local/etc/mpd/mpd.secret

• Syntax: username password ip\_address

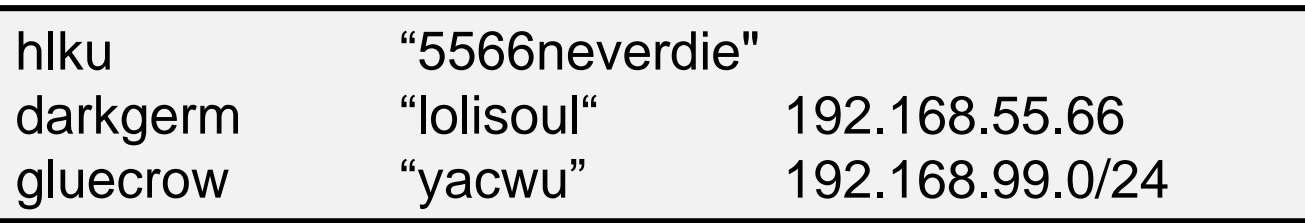

- plain text
- chmod 600 mpd.secret

## $\Box$ /usr/local/etc/mpd/mpd.conf

- Consists of a *label* followed by a sequence of mpd commands.
- A label begins at the first column and ends with a colon character.
- Commands are indented with a tab character and follow the label on the next and subsequent lines.

#### client:

create bundle template B1 create link static L1 modem set modem device /dev/cuad0 set modem speed 115200 set modem script DialPeer set modem idle-script AnswerCall set modem var \$DialPrefix "DT"

set modem var \$Telephone "1234567" set link no pap chap eap set link accept pap set auth authname "MyLogin" set auth password "MyPassword" set link max-redial 0 set link action bundle B1 open

### $\Box$  startup section

• Added a new startup section to the config-file, wich is loaded once at startup.

#### startup:

# configure mpd users set user hlku 123456 # configure the console set console self 127.0.0.1 4567 set console open # configure the web server set web self 0.0.0.0 5566 set web open

### $\Box$  default section

- Set interface
	- $\triangleright$  ip range
- Set bundle name
- Link layer configuration

## mpd layers

interface -> ipcp -> compression -> encryption -> bundle -> links

#### default:

load pptp\_server

#### pptp\_server:

# Define dynamic IP address pool. set ippool add pool123 192.168.1.30 192.168.1.110 # Create clonable bundle template create bundle template VPN

#### $\Box$  default section

…(cont'd)

set iface enable proxy-arp

set iface idle 1800

# adjust incoming and outgoing TCP SYN segments (MTU) set iface enable tcpmssfix

# Van Jacobson TCP header compression

set ipcp yes vjcomp

# Specify IP address pool for dynamic assigment.

set ipcp ranges 192.168.1.1/32 ippool pool123

## $\Box$  default section

…(cont'd) # Create clonable link template named L create link template VPNLINK pptp # Set bundle template to use set link action bundle VPN # Multilink adds some overhead, but gives full 1500 MTU. set link enable multilink # Address and control field compression, save 2 bytes, # Protocol field compression, save 1 byte set link yes acfcomp protocomp set link keep-alive 10 60

#### # Configure PPTP

set pptp self 140.113.x.x set link enable incoming

# mpd.conf - encryption

 Microsoft Point-to-point compression (MPPC) CCP subprotol

• 'mppc' option should be enabled at the CCP layer

# The five lines below enable Microsoft Point-to-Point encryption # (MPPE) using the ng\_mppc(8) netgraph node type. set bundle enable compression set ccp yes mppc set mppc yes e40 set mppc yes e128 set mppc yes stateless

## $\Box$  Minimum configuration

startup: default:

> set ippool add pool123 192.168.1.31 192.168.1.35 create bundle template NAVPN set ipcp ranges 192.168.1.1/32 ippool VPNPOOL create link template VPNLINK pptp set link action bundle NAVPN set link no pap chap eap set link enable chap-msv2 set pptp self 140.113.x.x set link enable incoming

## /etc/syslog.conf

!mpd \*.\* /var/log/mpd.log

# $\Box$  touch /var/log/mpd.log

/etc/rc.d/syslogd reload

## Maybe firewall need some configuration.

Allow 1723 port, and GRE packets.